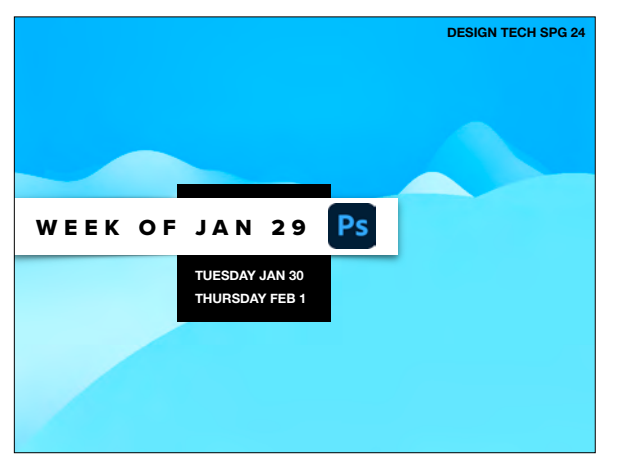

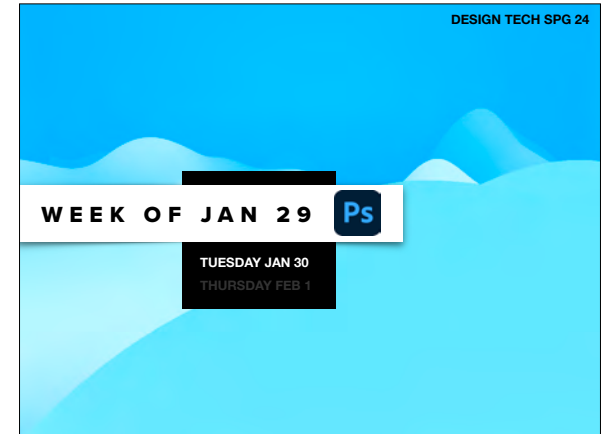

## •PHOTOSHOP SECTION OVERVIEW •JAN 30 - MAR 5 •DEMONSTRATIONS, ASSIGNMENTS, PROJECT

- 
- 
- 
- 

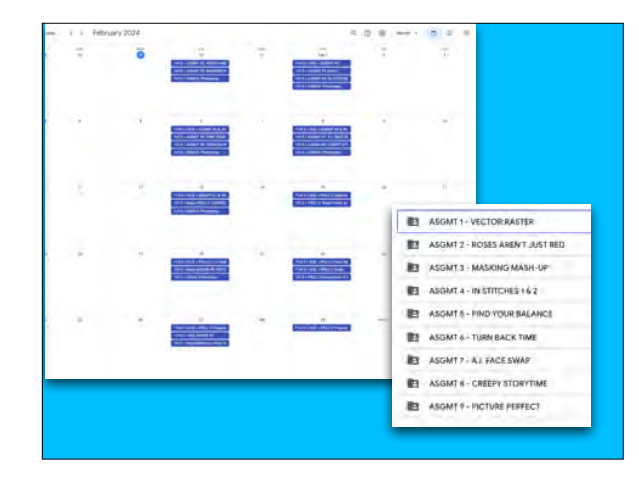

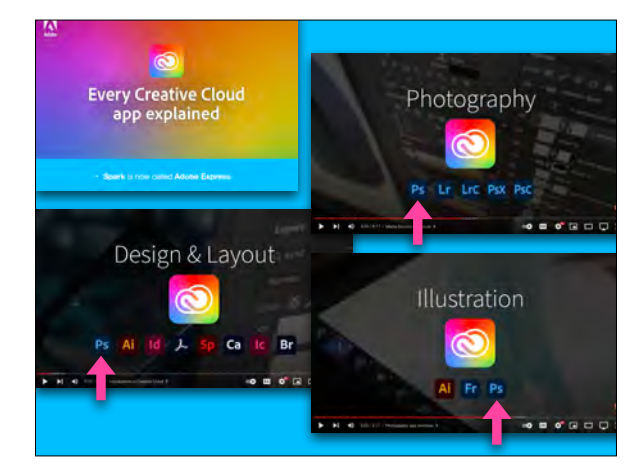

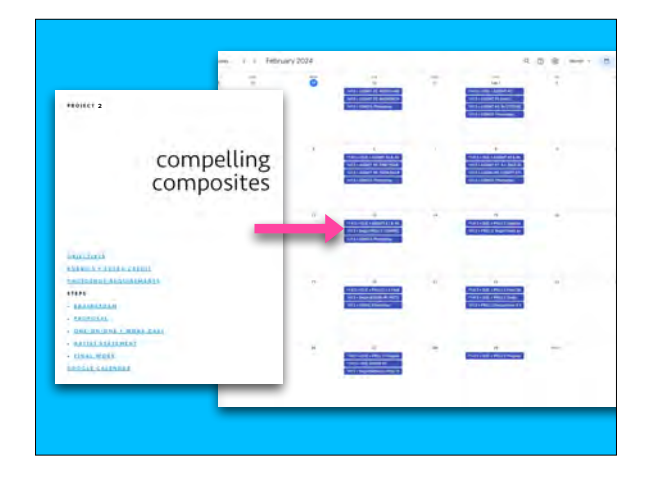

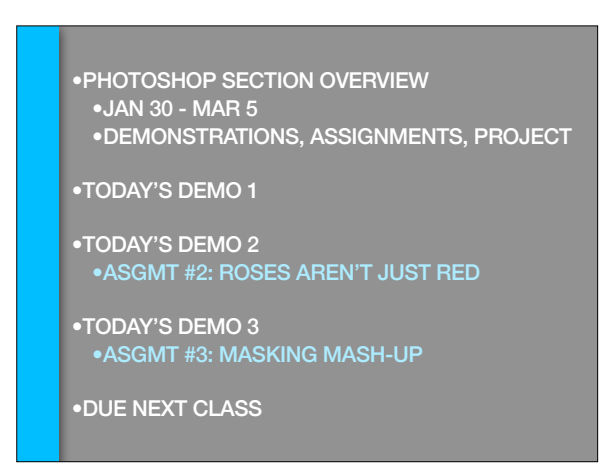

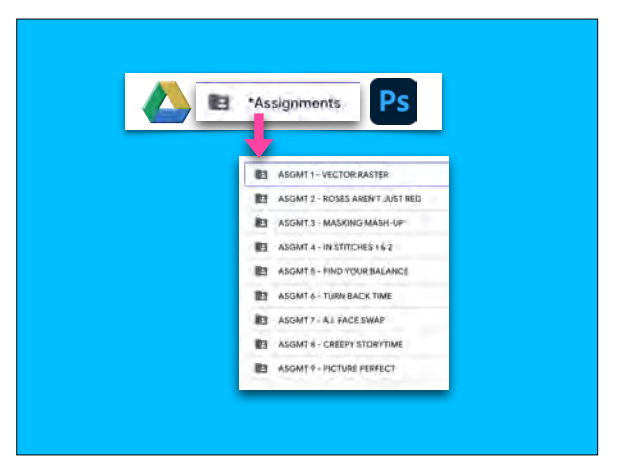

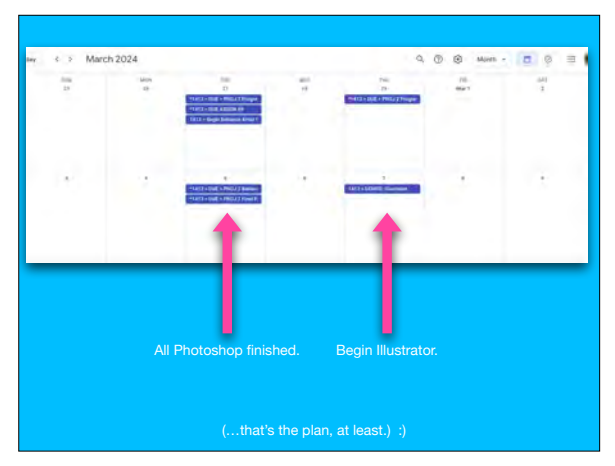

### •TODAY'S DEMO 1

- 
- 

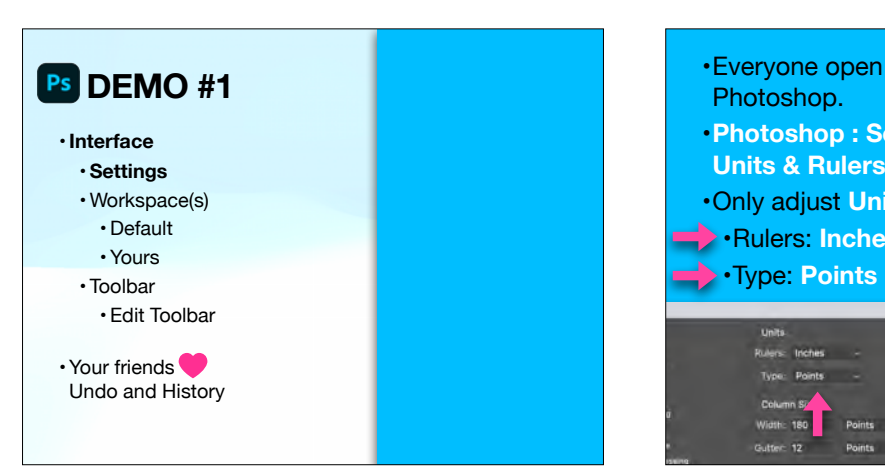

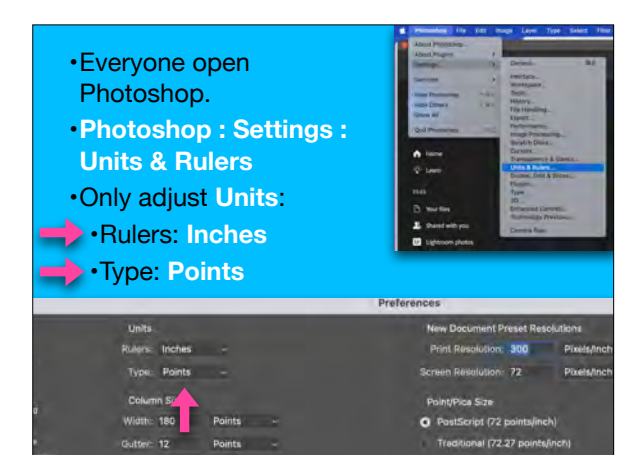

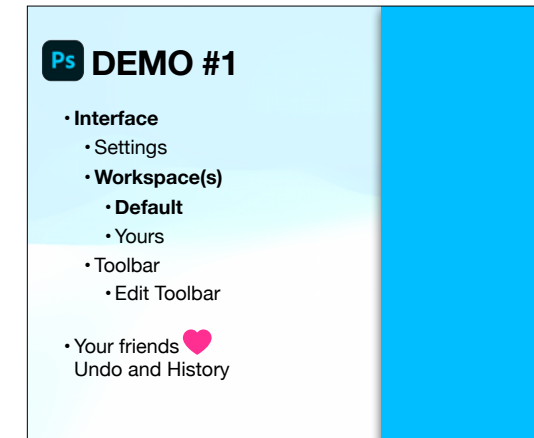

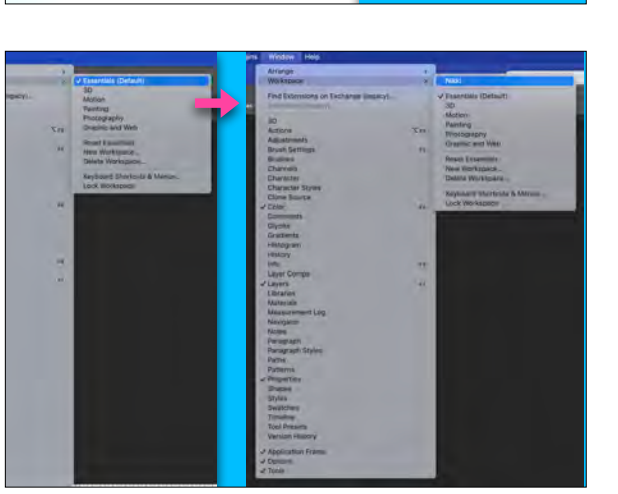

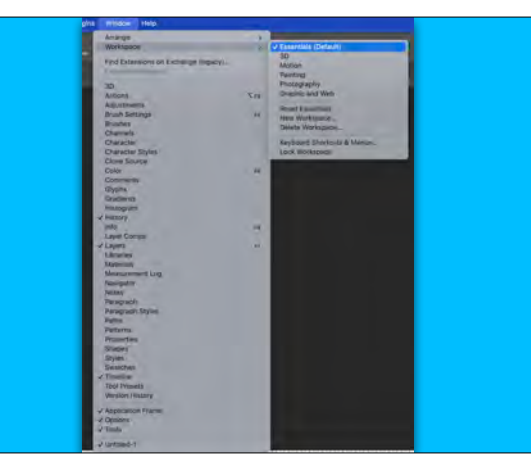

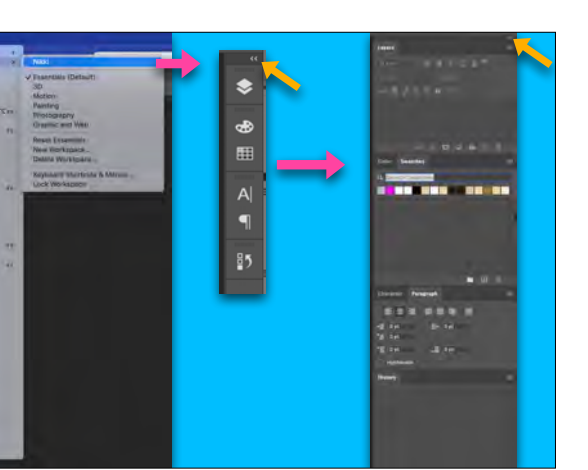

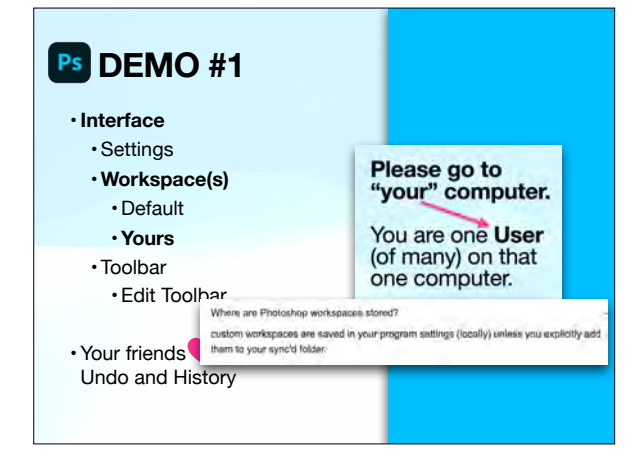

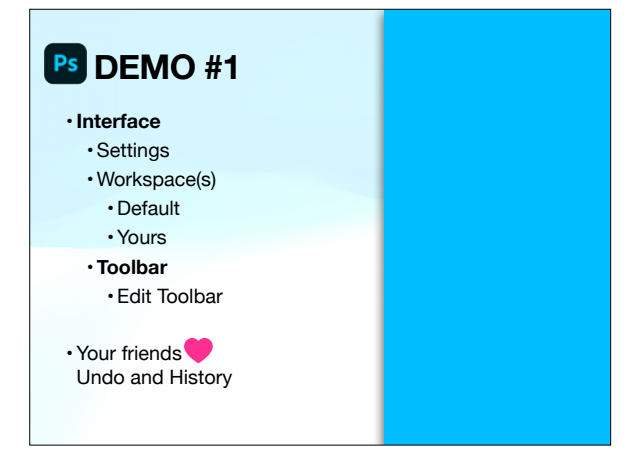

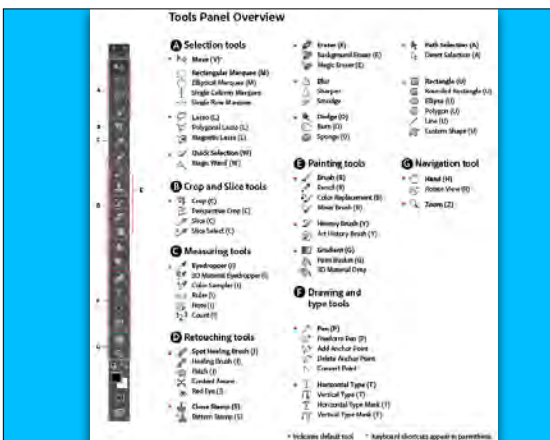

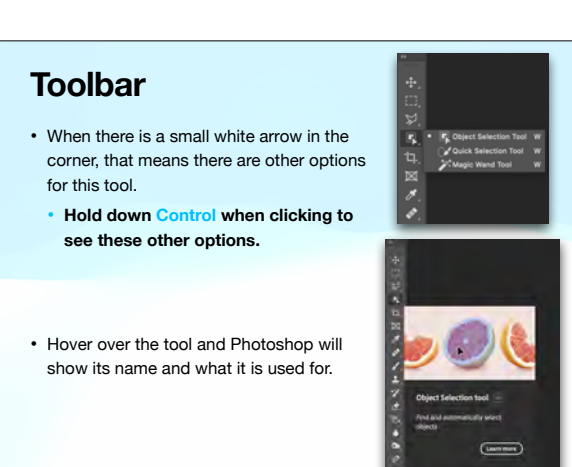

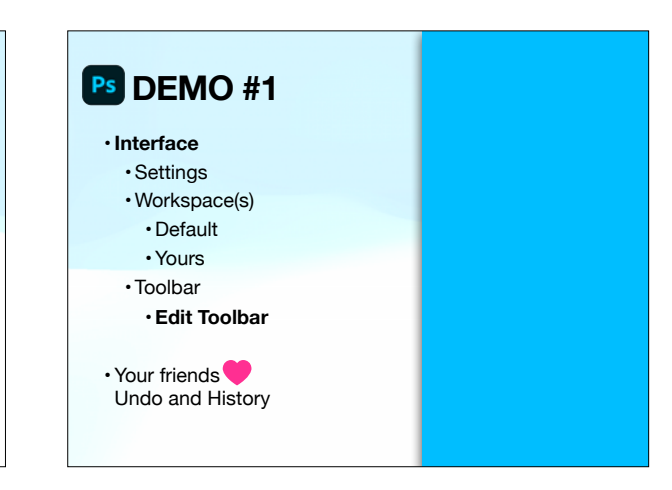

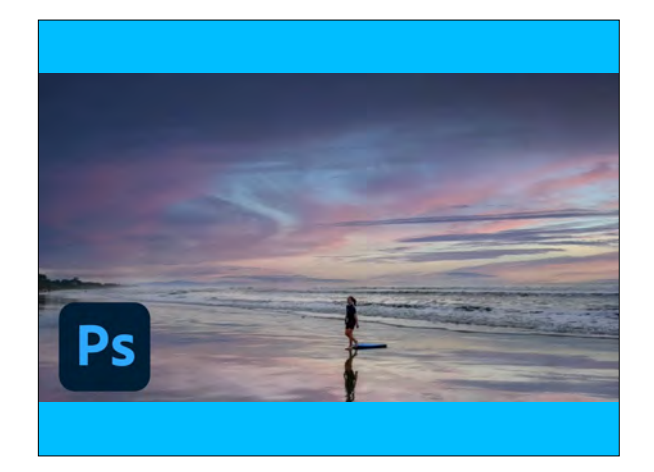

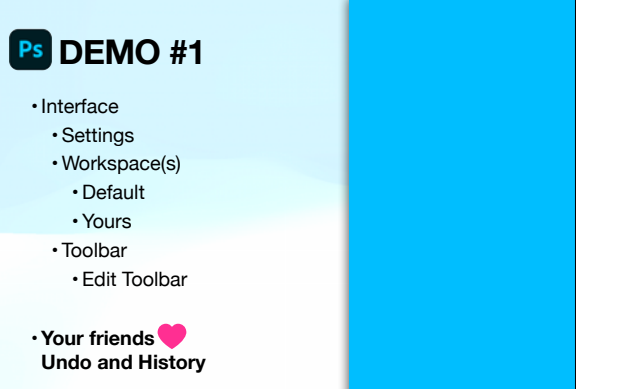

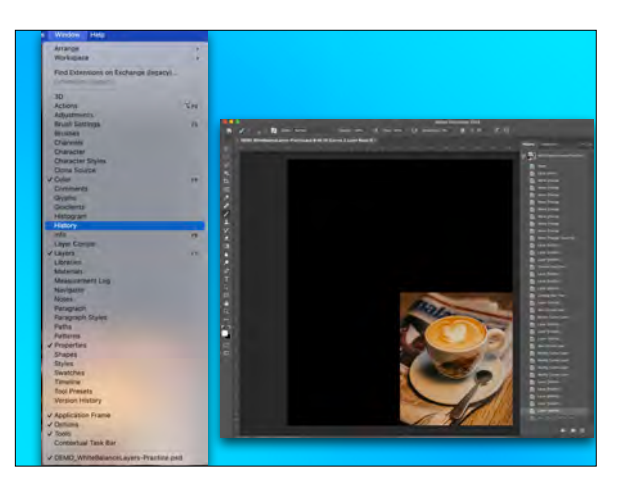

### •TODAY'S DEMO 2 •ASGMT #2: ROSES AREN'T JUST RED

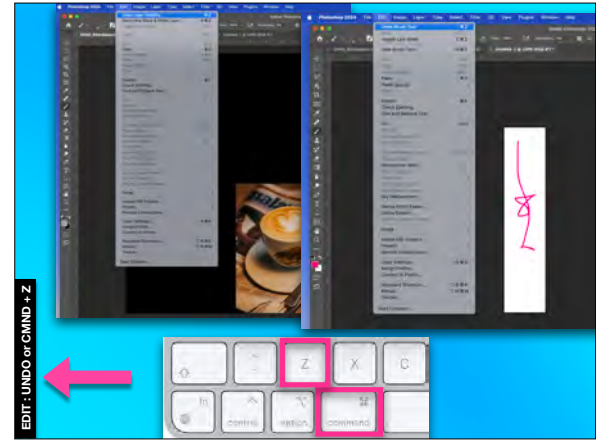

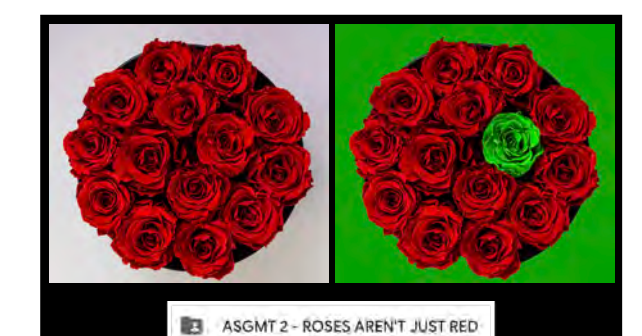

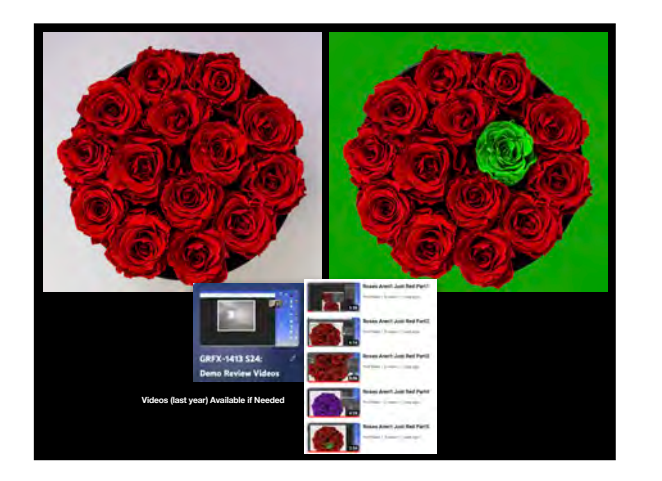

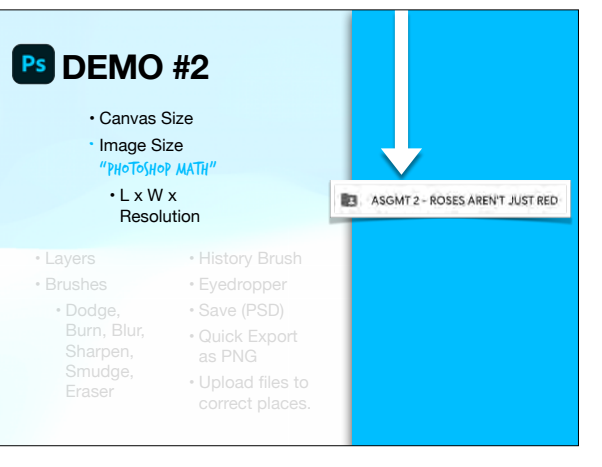

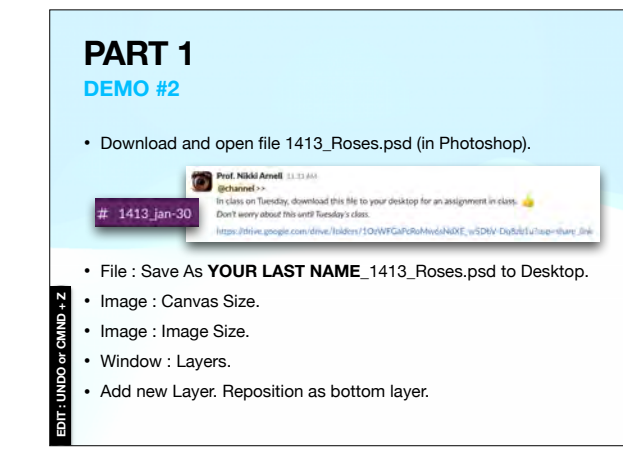

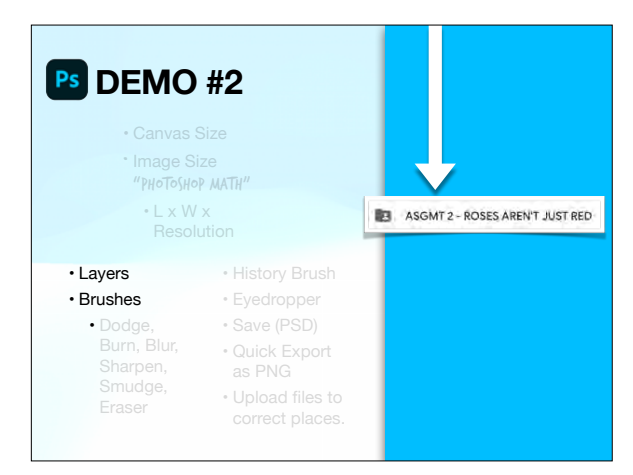

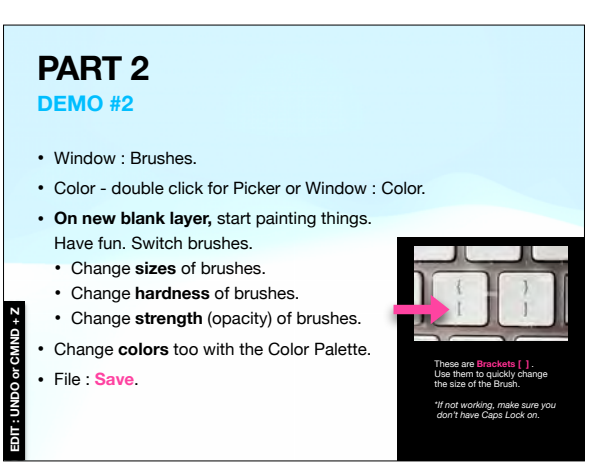

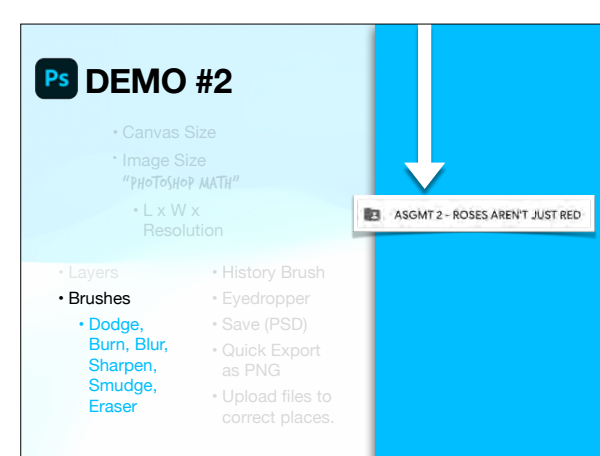

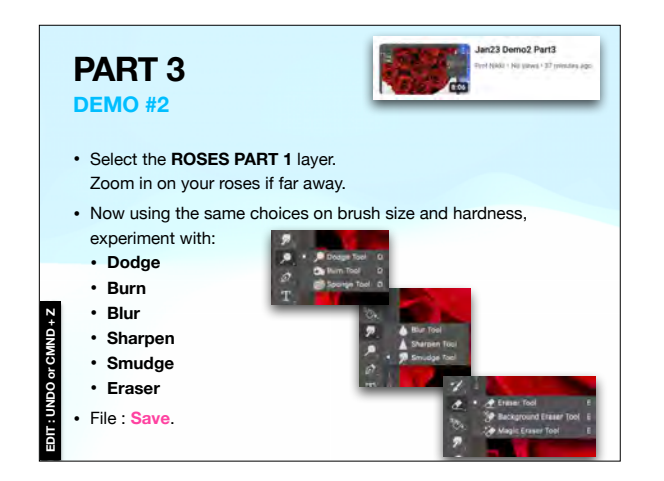

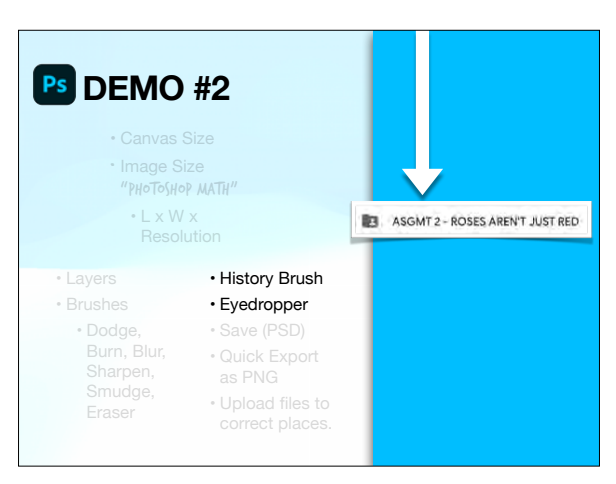

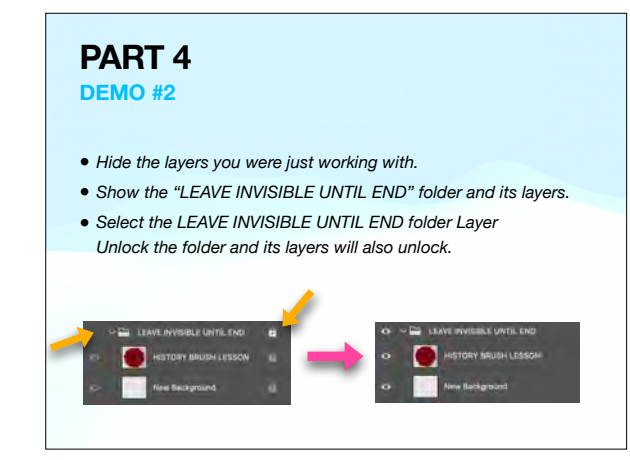

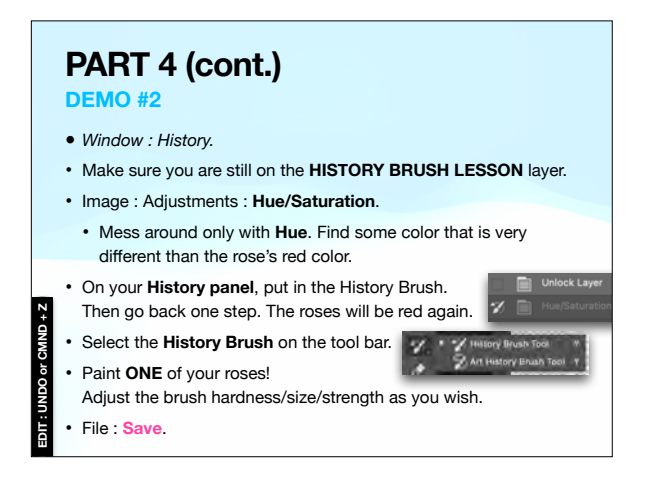

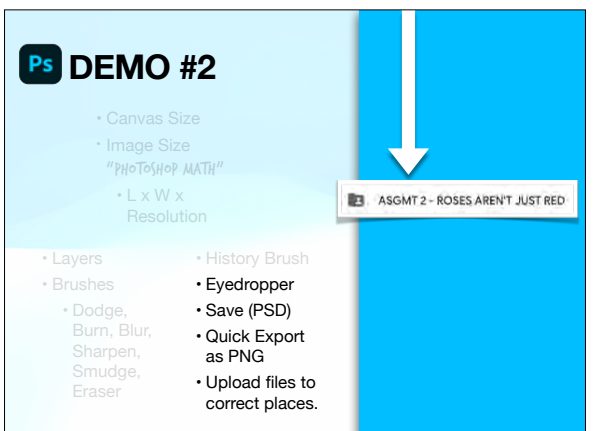

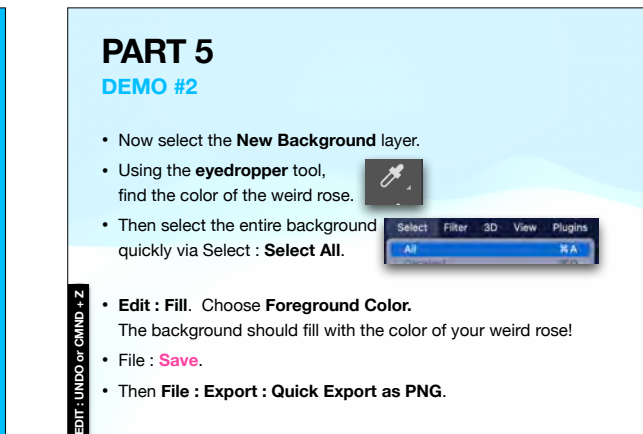

# **PART 5 (cont.) DEMO #2**

- File : Close out of your document.
- Photoshop : Hide Photoshop.
- Both the (correctly named) PSD and PNG should be on your desktop.

**BE ASGMT 3 - MASKING MASH-UP** 

### **PART 5 (cont.) DEMO #2** Pref. Nikkl Areal (1011) • **SLACK:** Upload the **PNG** to  $\qquad$   $\#$  1413 jan-30 IN THE THREAD to this pay about this used Tu **the THREAD** of the post. Topper Source Limited **THREAD** • **GOOGLE:** Drag the **PSD** file to this **Google Drive** shared folder for the class. Mainmann - ASSAFS-ROSSARRI - A **B** ASSAFT-VECTORALSTER THE ASSAULT MOSES AREN'T JUST RED **B** \*Assignments **BY ASSAU'S MADONS MADI-UP BY ASSATA-INSTRUES 14.2 BY ASSAULT - FRO YOUR BALANCE R1** ASSAFE-TURNBACK TIME **BE ASSAFT-ALTACESWAP**  $h_{\alpha}$ **BY ASSATE-CIEEN STORYTM**

•TODAY'S DEMO 3 •ASGMT #3: MASKING MASH-UP

# • Cropping • Object Selection • Masking (and Layers) **DEMO #3**

- Adding Text
- Save (PSD)
- Quick Export as PNG
- Upload files to correct places.

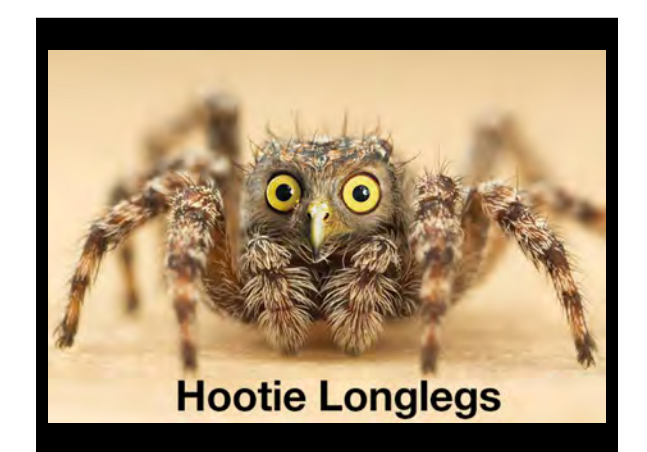

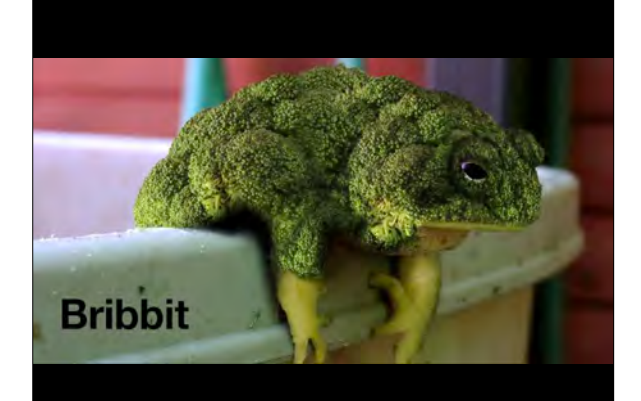

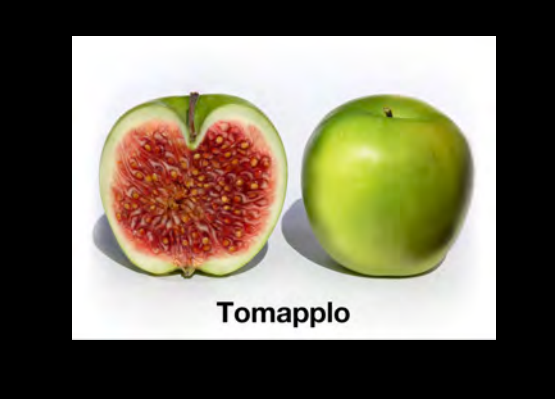

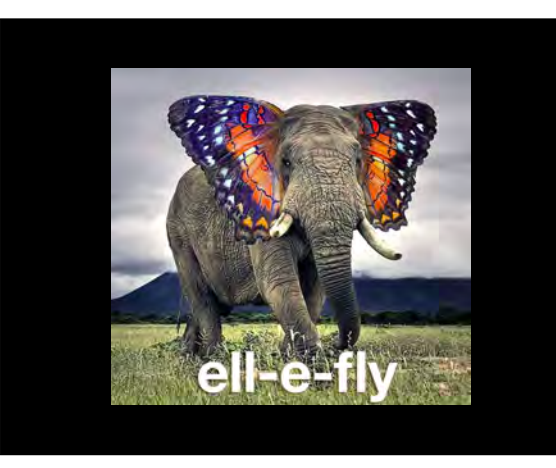

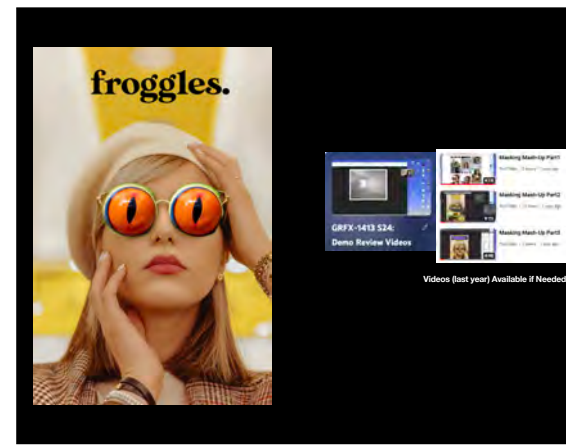

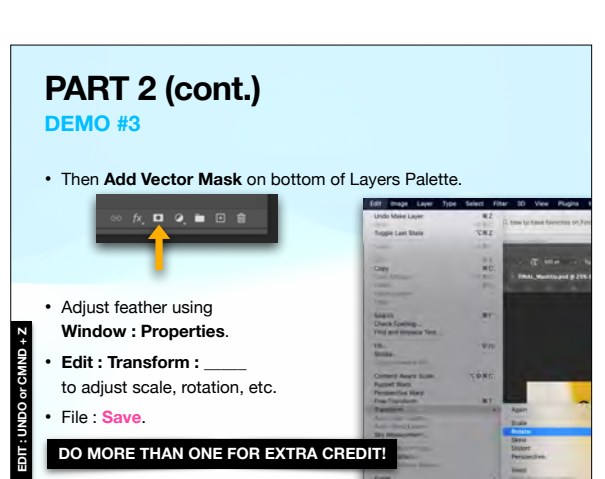

# **PART 1 DEMO #3**

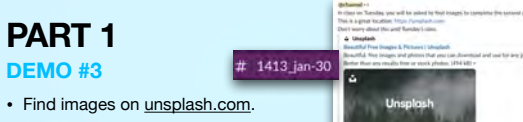

- These will go to your **Downloads** folder. You do not need to rename them, so just close when they open.
- Now that you have this in your Favorites, it should appear as a choice in your Sidebar when you File : Open from Photoshop.
- Download many photos to work with. :)

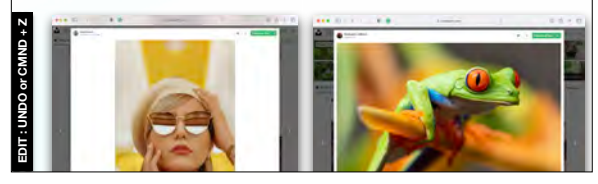

# **PART 2 DEMO #3**

- Window : Layers
- **File : Open** the image that is the base one for your meme.
- **File : Save As YOUR LAST NAME\_1413\_MashUp**.psd
- **File : Place Embedded** your other image.
- Use **Object Selection Tool**.

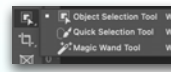

• Q and Brush for

**EDIT : UNDO or CMND + Z**

**Quick Mask** if needed. (Q to go in and out)

•DUE NEXT CLASS

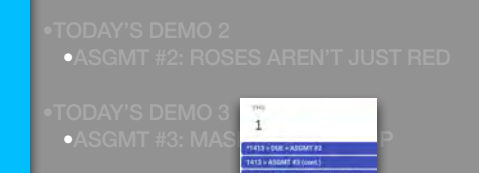

**DO MORE THAN ONE MASKING MASH-UP FOR EXTRA CREDIT!**

- Upload **YOUR LAST NAME\_1413\_Roses**.PNG to the THREAD **1** of the post asking for this on Slack.
- Turn in **YOUR LAST NAME\_1413\_Roses**.PSD to your Google **2** Shared Drive as directed in class today.
- Save **YOUR LAST NAME\_1413\_MashUp**.PSD (**\_1**.PSD, **\_2**.PSD, **3** etc. for extra credit) to your own Google Drive or elsewhere for this class. You will continue with it and turn it in properly to the shared drive on Thursday.
- LIB-340 is open when the library is open. It is accessible via A-State Student ID if enrolled in graphic design classes.
- LIB-205 is available outside of times when classes are held in the room (see sign on door) when the library is open. It too is accessible via A-State Student ID if enrolled in graphic design classes.

**DO MORE THAN ONE FOR EXTRA CREDIT!**